دليل تعليم برنامج 2000SAP 俞 俞 **Define Static Load Case Names** €€ 俞 ويتم أيضاً تحديد المعامل 俞 命 Loads الذي يحدد إضافة الوزن Click to: € €₩ Self Weight € الذاتي للمنشأ من عدمة € Load Multiplier Type Add New Load 合 俞 Īы DEAD 11 وذلك بوضعة بقيمة 1 命 € Change Load 'nг **DFAD** إذا كإن أيضاف وبقيمة 0 俞 € LL. LIVE  $\begin{bmatrix} 0 \ 0 \end{bmatrix}$ €े wτ WIND Delete Load € إذا لم يضاف 命 € €. € 命 €. OK €. € Cancel 俞 € ( شكل رقم 12 3- ) € €. 俞 俞 \* لتخصيص أحمال DL لكمرتي المنشأ نختارهم بالماوس ثم ننقر أيقونة أمر أو من القائمة €. € فيظهر Point and Uniform Span Loads ثم Frame Static Loads أمر نختار Assign € 40 مربع الحوار ( شكل رقم 3- 13 ) حيث 俞 €े € €. **Point and Uniform Span Loads** نحدد به :- 俞 € € € - Load Cases Name = DL **DL**  $\overline{\phantom{a}}$ 命 **Load Case Name** 俞 - Load Type = Forces 命 俞 **Load Type and Direction Options** € - Direction = Gravity € Add to existing loads C Forces C Moments € 俞 - Uniform Load = 2 C Replace existing loads € € Direction Gravity ► Delete existing loads \* ولتخصيص أحمال LL لكمرتي المنشأ € 47 俞 **Point Loads** 俞

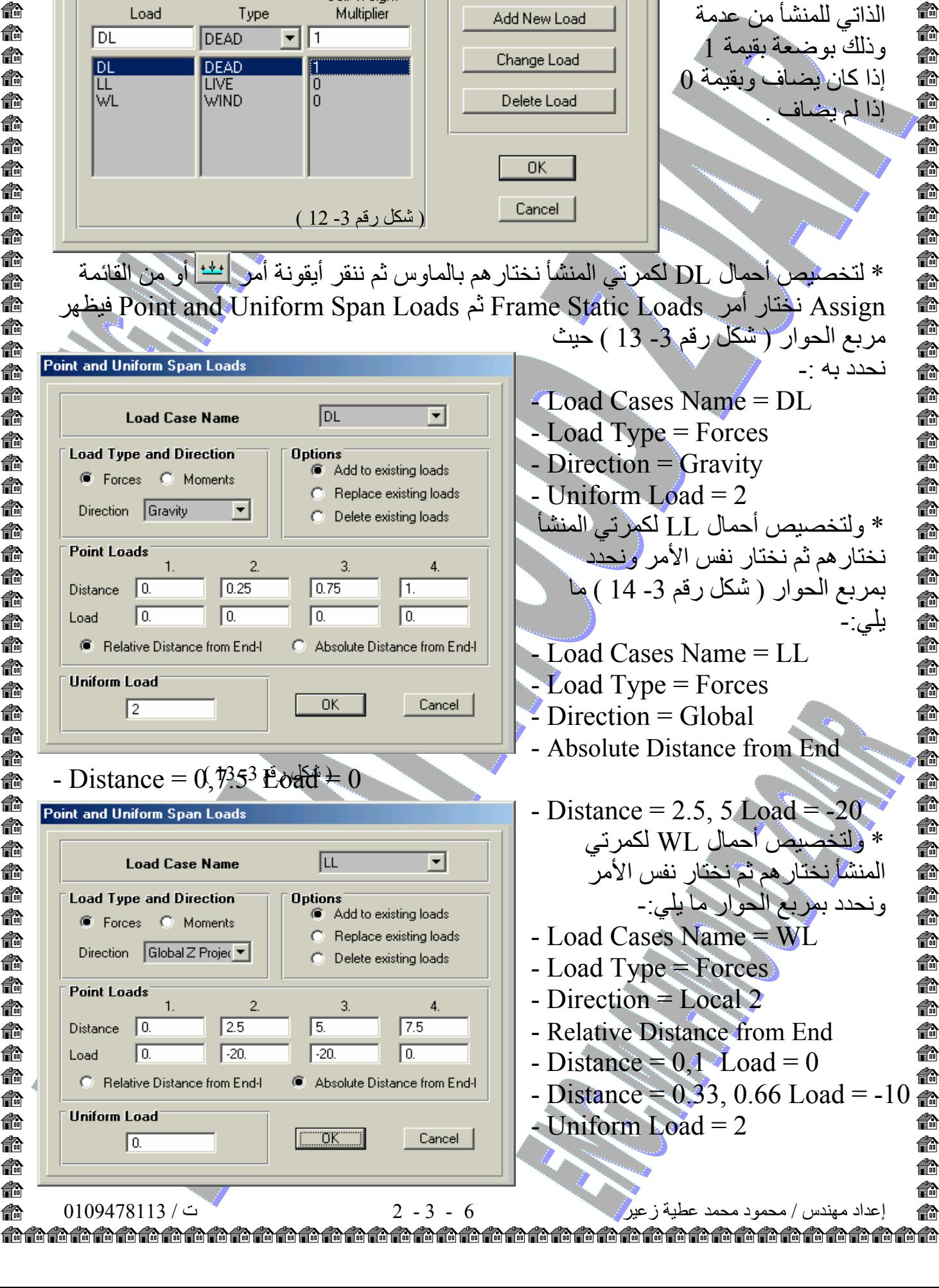